# OREGON PERS

75 years of serving those who serve Oregon

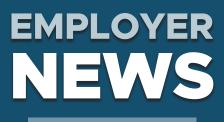

OCTOBER 2021

- 1 Senate Bill 111A preview
- 2 Two new additions to EDX functionality
- 5 It's time for 2021 reporting reconciliation
- 6 EDX tip: Changing position type

### **QUICK LINKS**

- COVID-19 and paid leave
- SB 1049 programs
- PERS employer website

# PERS Expo Starts Tomorrow

Choose from a variety of information sessions offered online October 5 and 6.

**REGISTER NOW** 

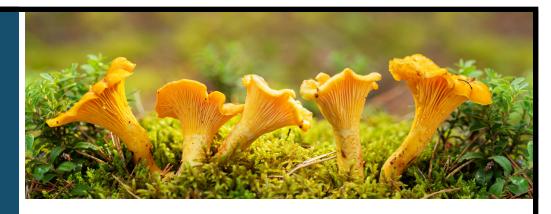

# **Senate Bill 111A preview**

SB 111A\*, passed in June 2021, changes the definition of "salary" for OPSRP members to include salary paid to non-Oregon residents who are working out of state for a PERS-covered employer. This means that employees can live and work out of the state or even out of the country for a PERS-participating employer and earn contributions toward their future retirement. The change goes into effect on January 1, 2022, but applies to wages earned since January 1, 2020 (and farther back for charter school and OHSU employees who are PERS members).

\*A = amended

## Who is affected

**Members:** PERS-participating employees who are (or were) working out of state for at least 600 hours a year in a qualifying position and whose salary was not previously counted toward their pension, IAP, and final average salary (FAS).

**Employers:** Employers who identified employees who are (or were) PERS members who were working out of state and reported those employees' pay as non-subject salary. These employers will need to change the reporting to subject salary going back to January 1, 2020 (see below for charter schools and OHSU retroactive date). Employers will then be invoiced for all contributions (i.e., employer rate contributions, IAP contributions, and voluntary contributions, if applicable) due on those employees' salaries.

### What is affected

**Members:** PERS members working out of state in a qualifying position who were not receiving contributions on their salary may get a boost toward their IAP, pension, and FAS.

**Employers:** Once employers identify affected employees and change their salary from non-subject to subject salary, they will be invoiced for all contributions, employer rate contributions, IAP contributions, and voluntary contributions, if applicable, due on those employees' salaries back to January 1, 2020 (including those who retired or stopped working for you after that date).

### What is not affected

SB 111A does not affect service time earned, eligibility for benefits, or vesting. These are based on hours worked, not salary.

If you were already reporting these employees' salaries as subject salary and paying contributions (whether correctly or incorrectly), there is no need to change any reporting.

# **EMPLOYER NEWS**

### For charter school employers

At the request of charter schools, this salary change has been made retroactive back to August 29, 2003. This means that an out-of-state member employee's salary will be considered subject salary for periods they were continuously employed with the charter school (i.e., periods with no break of 30 days or more) back to 2003.

**Note:** This does not apply to employees who worked outside the United States between August 29, 2003, and December 31, 2019.

### For OHSU employers

At the request of OHSU, this salary change has been made retroactive back to August 29, 2003. This means that an out-of-state employee's salary will be considered subject salary for the time they were continuously employed with OHSU (i.e., periods with no break of 30 days or more) back to 2003.

### Next steps

PERS is still implementing this bill and will share more information with employers as details are worked out.

For now, be aware of those non-Oregon resident employees in your organization who are currently working out of state, and anticipate reporting their salary and being billed for contributions for those employees. Employers are responsible for correcting posted wage records — PERS will not identify these employees.

#### Learn more

Read the bill on the Oregon Legislature website.

# Two new additions to EDX functionality in mid-October

### Notification of a new employee's active voluntary contribution election.

When you submit a DTL1 new-hire record for someone who already has an existing and active voluntary contribution election, you will receive a work-list email notification from EDX. The work-list item will inform you to start deductions for the new employee before the first invoice.

### Example

On 9/1/2021, XYZ School hired a new employee named Kim. Kim had previously elected to participate in voluntary contributions effective 11/1/2020. When XYZ submits a DTL1 new-hire record for Kim, the employer reporter receives an email notification stating that there is a new request for information on XYZ's work list.

Employer Reporting Contact for [employer ID],

You have a new request for information on your Work List. To view this request, log in to EDX and click on the Work List activity under the menu on the left side of the page.

Items requested for: IAP Voluntary Contribution

[employee ID] Smith, Kim

[employee ID] Jones, Joe

Thank you in advance for providing the requested information. If you have any questions, please contact your PERS Account Representative or the Employer Service Center at 503-603-7788 (1-888-7377 toll free).

Continued

Page 2 of 7

# **EMPLOYER NEWS**

#### Working with :

## Work List

Below is a list of employees for which PERS is requesting Information. The Work Item Type indicates the type of information that is required. Please complete and return each Work Item. Click on the SSN to enter salary information.

Create Demographic Correction Request (DCR).

Learn more about working with Work List

Click on the leftmost column to get the detail of the clicked record.

| <u>SSN</u> | PERS ID | Last Name | First Name | <u>Plan</u> | <u>Year</u> | Request Date | Work Item Type             | <u>Status</u> |
|------------|---------|-----------|------------|-------------|-------------|--------------|----------------------------|---------------|
|            |         |           |            | PERS-Tier 2 |             | 06/16/2011   | Termination                | New           |
|            |         |           |            | PERS-Tier 1 | 2000        | 09/02/2021   | Salary Breakdown           | Pending       |
|            |         |           |            | OPSRPDB     |             | 09/14/2021   | IAP Voluntary Contribution | New           |
|            |         |           |            | OPSRPDB     |             | 09/14/2021   | IAP Voluntary Contribution | New           |
|            |         |           |            | PERS-Tier 1 |             | 09/14/2021   | IAP Voluntary Contribution | New           |
|            |         |           |            | PERS-Tier 1 |             | 09/13/2021   | IAP Voluntary Contribution | New           |
|            |         |           |            | OPSRPDB     |             | 09/13/2021   | IAP Voluntary Contribution | New           |

| WOINI         | ng with :                                            |
|---------------|------------------------------------------------------|
| IAP           | Voluntary Contribution Request                       |
| Status        | New                                                  |
| Details       | For:                                                 |
|               | IAP Voluntary Contribution Effective Date 11/01/2020 |
|               | Request Date 09/13/2021<br>Plan PERS-Tier 1          |
|               | IAP Redirect % 2.50                                  |
|               | Concurrent Employment No                             |
| $\bigcirc$ Sa | ve work in progress                                  |
|               | P Voluntary Contribution deductions established      |

# **View IAP Voluntary Contribution Report**

The IAP Voluntary Contribution Report is another good resource to see which employees have started or stopped voluntary contributions.

|                          |                          | Contribution Electi                      | on(s).                                   |                                          |
|--------------------------|--------------------------|------------------------------------------|------------------------------------------|------------------------------------------|
| about IAP Voluntary Cont | ibution reports.         |                                          |                                          |                                          |
| a                        | bout IAP Voluntary Contr | bout IAP Voluntary Contribution reports. | bout IAP Voluntary Contribution reports. | bout IAP Voluntary Contribution reports. |

|    | A   | В         | С         | D         | E         | F    | G      | Н         | 1 |
|----|-----|-----------|-----------|-----------|-----------|------|--------|-----------|---|
| 1  | ER# | Year 2021 | SL3       |           |           |      |        |           |   |
| 2  | SSN | PERS ID   | Last Name | First Nam | VCED      | VCSD | Plan   | % by Plan |   |
| 3  |     |           |           |           | 9/1/2021  |      | OPSRP  | 0.75      |   |
| 4  |     |           |           |           | 7/1/2021  |      | OPSRP  | 0.75      |   |
| 5  |     |           |           |           | 1/1/2021  |      | OPSRP  | 0.75      |   |
| 6  |     |           |           |           | 12/1/2020 |      | TIER 2 | 2.5       |   |
| 7  |     |           |           |           | 7/1/2020  |      | OPSRP  | 0.75      |   |
| 8  |     |           |           |           | 12/1/2020 |      | OPSRP  | 0.75      |   |
| 9  |     |           |           |           | 11/1/2020 |      | OPSRP  | 0.75      |   |
| 10 |     |           |           |           | 7/1/2020  |      | TIER 2 | 2.5       |   |

#### Continued

# 2 New Total IAP column

Both the Year-to-Date (YTD) View Totals screen and the Year-To-Date Wage and Contribution Summary screen will have a new column called Total IAP. The column provides a quicker view of the total amount contributed to the employee's Individual Account Program (IAP) account so far that year, not including their voluntary contributions.

### **Current view**

Currently, the view only displays the IAP Voluntary Contributions total column and a Total Member Contributions column, which includes the grand total of both the 6% IAP contributions and the 2.5% (Tier One/Two) or 0.75% (OPSRP) voluntary contributions.

| Year: 2021       |                  |                   | Employer Num            | ber:               |                   |                    | Emp               | oloyer Nam       | e:               |                   |                  |                        |                         |                                |                              |                      |
|------------------|------------------|-------------------|-------------------------|--------------------|-------------------|--------------------|-------------------|------------------|------------------|-------------------|------------------|------------------------|-------------------------|--------------------------------|------------------------------|----------------------|
| Select a Member: |                  |                   | Go                      | Sort by I          | .ast Name:        |                    | ABCD              | EFGHIJ           | KLMNOP           | QRSIL             | <u>ı v w x y</u> | (Z                     |                         |                                | Foday: 09                    | 17/2021              |
|                  | <u>View Ori</u>  | iginal Results    |                         |                    |                   | View Totals        | 4567891           | 0 44 42 42       | A A A E A E A 7  | <u>Dowr</u>       | nload as C       | <u>DSV</u>             |                         |                                | Print Report                 |                      |
|                  |                  |                   |                         |                    | P                 | age # 1 <u>2 3</u> | 4201091           |                  | Lump Sum         | Unit              |                  |                        |                         |                                |                              |                      |
|                  |                  |                   |                         | Contrib Start      | EDX               | Hours this         | Hours             | Lump<br>Sum      | Vacation         | Contri-           | Optnl            | IAP Vol                | Non-Subj                |                                |                              | Total Mem            |
| <u>SSN</u>       | <u>Last Name</u> | <u>First Name</u> | Hire Date<br>05/14/2001 | Date<br>12/01/2001 | Records<br>Posted | ER<br>1,440.00     | Other ERs<br>0.00 | Payoff<br>\$0.00 | Payoff<br>\$0.00 | butions<br>\$0.00 | ER IAP<br>\$0.00 | Contribs<br>\$2,926.82 | <u>Salary</u><br>\$0.00 | Subject Salary<br>\$123,676.62 | Gross Salary<br>\$123,676.62 | Contribe<br>\$10,347 |
|                  |                  |                   | 12/20/2017              | 07/01/2018         | Posted            | 1,482.00           | 0.00              | \$0.00           | \$0.00           | \$0.00            | \$0.00           | \$0.00                 | \$0.00                  | \$31,281.81                    | \$31,281.81                  | \$1,876              |
|                  |                  |                   | 08/03/2015              | 02/01/2016         | Posted            | 1,078.00           | 0.00              | \$ \$0.00        | \$12,473.20      | \$0.00            | \$0.00           | \$0.00                 | \$0.00                  | \$73,450.13                    | \$85,923.33                  | \$4,407              |
|                  |                  |                   | 05/11/2016              | 12/01/2016         | Posted            | 1,439.25           | 0.00              | \$0.00           | \$0.00           | \$0.00            | \$0.00           | \$0.00                 | \$0.00                  | \$35,679.54                    | \$35,679.54                  | \$2,140              |
|                  |                  |                   | 01/05/2009              | 08/01/2009         | Posted            | 995.50             | 0.00              | \$0.00           | \$0.00           | \$0.00            | \$0.00           | \$0.00                 | \$0.00                  | \$66,340.62                    | \$66,340.62                  | \$3,980              |

## New view with enhancement

After the EDX enhancement release in mid-October, employers will see an additional column in both the YTD summary screen and View Totals screen. This new column will have total 6% IAP contributions only. The Total Member Contributions column will be the combined total of all member contributions (6% IAP and voluntary contributions).

| Year-to-D        | ate Wage         | and Con                 | tributio                | n Sumr                              | nary                     |                              |                                   |                                 |                                          |              |                                         |                                |                                   |                                            |                                |              |                                                     |
|------------------|------------------|-------------------------|-------------------------|-------------------------------------|--------------------------|------------------------------|-----------------------------------|---------------------------------|------------------------------------------|--------------|-----------------------------------------|--------------------------------|-----------------------------------|--------------------------------------------|--------------------------------|--------------|-----------------------------------------------------|
| Year: 202        | 1                |                         | Employer                | Number:                             |                          |                              |                                   | Employ                          | /er Name:                                |              |                                         |                                |                                   |                                            |                                |              |                                                     |
| Select a Member: |                  |                         | G                       | o Sort                              | by Last N                | ame:                         | A                                 | BCDEF                           | GHIJKLM                                  | NOPQ         | <u>r s t u v</u>                        | WXYZ                           |                                   |                                            | То                             | day: 09/1    | 13/2021                                             |
|                  | View C           | <u>Driginal Results</u> |                         |                                     |                          | <u>View T</u><br>Page #      |                                   | 7891011                         | <u>I 12 13 14 15</u>                     | <u>16 17</u> | <u>Dowr</u>                             | nload as CSV                   |                                   |                                            |                                | Print Report |                                                     |
| <u>S SN</u>      | <u>Last Name</u> | <u>First Name</u>       | Hire Date<br>05/14/2001 | Contrib Start<br>Date<br>12/01/2001 | EDX<br>Records<br>Posted | Hours this<br>ER<br>1,360.00 | <u>Hours</u><br>Other ERs<br>0.00 | Lump<br>Sum<br>Payoff<br>\$0.00 | Lump Sum<br>Vacation<br>Payoff<br>\$0.00 | butions      | <u>Optni</u><br><u>ER IAP</u><br>\$0.00 | <u>Total IAP</u><br>\$7,024.45 | IAP Vol<br>Contribs<br>\$2,926.82 | <u>Non-Subj</u><br><u>Salary</u><br>\$0.00 | Subject Salary<br>\$117,073.74 |              | <u>Total Membr</u><br><u>Contribs</u><br>\$9,951.27 |
|                  |                  |                         | 12/20/2017              | 07/01/2018                          | Posted                   | 1,402.00                     | 0.00                              | \$0.00                          | \$0.00                                   | \$0.00       | \$0.00                                  | \$1,774.18                     | \$52.64                           | \$0.00                                     | \$29,569.86                    | \$29,569.86  | \$1,826.82                                          |
|                  |                  |                         | 08/03/2015              | 02/01/2016                          | Posted                   | 1,078.00                     | 0.00                              | \$0.00                          | \$12,473.20                              | \$0.00       | \$0.00                                  | \$4,407.00                     | \$0.00                            | \$0.00                                     | \$73,450.13                    | \$85,923.33  | \$4,407.00                                          |
|                  |                  |                         | 05/11/2016              | 12/01/2016                          | Posted                   | 1,359.75                     | 0.00                              | \$0.00                          | \$0.00                                   | \$0.00       | \$0.00                                  | \$2,018.22                     | \$61.40                           | \$0.00                                     | \$33,637.10                    | \$33,637.10  | \$2,079.62                                          |
|                  |                  |                         | 01/05/2009              | 08/01/2009                          | Posted                   | 922.75                       | 0.00                              | \$0.00                          | \$0.00                                   | \$0.00       | \$0.00                                  | \$3,672.30                     | \$113.98                          | \$0.00                                     | \$61,205.46                    | \$61,205.46  | \$3,786.28                                          |

### Learn more

For more information about these changes, contact your ESC representative.

# It's time for 2021 reporting reconciliation

The start of October kicks off year-end reporting reconciliation. The purpose of this annual exercise is to ensure that your employees' records are accurate before they are posted for the year.

There are two phases to year-end reconciliation.

**Phase 1, correcting suspended records:** October 1 through December 31, correct any suspended records and reports for calendar year 2021. Suspended records are any records that encountered an error and did not process. You can do this by searching for unposted reports.

**Phase 2, amending position eligibility:** January 3 through February 28, resolve membership issues for calendar year 2021, make any required record corrections, and pay any resulting invoices. You can check employee eligibility by looking up eligibility reports.

### Phase 1

Phase 1 is an ideal time to check your part-time employees' hours and ensure they will be in-line with the hours intended for that position. Reaching 600 hours of total service in any calendar year changes non-qualifying service position types to active service (qualifying) position types.

If you find any employees who have reached or are likely to reach 600 hours this year, submit a demographic correction request (DCR) to PERS requesting that the position type be changed from non-qualifying service to active service (example screen shown on p. 7).

Conversely, if an employee's current position type is qualifying active service and they are not projected to reach 600 hours of total service in 2021, their position must be changed to non-qualifying service by submitting a DCR to PERS.

### Instructions

To find the hours to date for your employees, use the Eligibility Reports and Year-to-Date Wage and Contribution Summary functions in EDX, which are in the Site Navigation toolbar on the left-hand side of the EDX homepage.

### View Year-to-Date Wage and Contribution Summary

The Year-to-Date Wage and Contribution Summary report displays wage, hour, and contribution information for employees with posted DTL2 records. It includes concurrent total hours worked with additional PERS employers.

### **Eligibility Reports**

This function enables you to run two types of reports.

- 1. Members Approaching Qualifying Hours Report displays members who:
  - Have 550 or more posted hours with all employers in the specified year.
  - Have two or more DTL2-non-qualifying wage records posted in the specified year.
  - Are not retired in the specified year.

### **Site Navigation**

#### Employer Home

View Your Statement

Work on Reports

View Employee Info

View Year-to-Date Wage and Contribution Summary

Update My Profile

Work with Contacts

Admin Web Accounts

Work List

Request Information

Eligibility Reports

Status Check

Inactive Employment Report

View IAP Voluntary Contribution Report

#### Continued

- 2. Members with Contributions Who May Not Qualify Report displays members who:
  - Have fewer than 600 hours with all employers in the specified year.
  - Have contributions reported in the specified year.
  - Are not retired in the specified year.

**Note:** These reports do not look at partial-year rules.

# EDX tip: Changing position type

The position type that an employee is assigned in EDX determines if they will earn contributions toward retirement and if their employer(s) will pay those contributions to PERS.

To ensure employees have the correct position type, you need to check their hours each year. If an employee's hours are not in line with the position type, fill out a DCR to ask PERS to change that employee's position type.

For employees who work for more than one employer, all hours they worked for PERS-participating employers are included, not just the hours they worked for you. If they surpass 600 hours in a full calendar year, a DCR may need to be submitted to update the position type to active service.

Once we receive the DCR, we will change the employee's position type for you, as shown below.

### **Position types**

Desition Ilistemu

- Non-qualifying service position: Fewer than 600 hours a calendar year.
- Active service position: 600 hours or more per calendar year.

| Position History:  |           |                   |                        |            |            |                      |        |                  |          |
|--------------------|-----------|-------------------|------------------------|------------|------------|----------------------|--------|------------------|----------|
| Remove<br>Position | Plan      | Job Class         | Position Type          | Start Date | End Date   | Contribution<br>Type | Avg OT | Cntr No<br>Mnths | Verified |
|                    | OPSRPDB 🗸 | General Service 🗸 | Active Service 🗸       | 01/01/2021 |            | ~                    | 100 🗸  | 00 🗸             |          |
|                    | OPSRPDB 🗸 | General Service 🗸 | Non-Qualifying Service | 01/22/2018 | 12/31/2020 | ~                    | 100 🗸  | 00 🗸             |          |

### How to check hours

Run an eligibility report to identify employees who may need a different position type.

| Employee Eligibility Excepti                                                                                              | on Reports                                        |
|----------------------------------------------------------------------------------------------------|---------------------------------------------------|
| The reports below can be used to determine if corrective act wages and contributions (qualifying hours) or non-qualifying |                                                   |
| Please note that these reports are only updated once a week state the date the information was pulled from the system.    | x. When viewing the CSV file, the header row will |
| Learn more about eligibility reports                                                                                      |                                                   |
| Filter Your Report by Year                                                                                                |                                                   |
| Enter year (YYYY): 2021                                                                                                   |                                                   |
|                                                                                                    |                                                   |
| Members Approaching Qualifying Hours                                                                                      | Download CSV File                                 |
| Members with Contributions Who may not Qualify                                                                            | Download CSV File                                 |

# **EMPLOYER NEWS**

## Invoicing

Once a position type is changed from non-qualifying service to active service, you may be invoiced for contributions on that employees' wages back to hire date, contribution start date, or beginning of the year.

If you were paying contributions for an employee whose position type changes to non-qualifying service, you may be refunded for contributions that were not due for that calendar year.

## Submit a DCR

- 1. Under Site Navigation in the left sidebar on any EDX page, select Work List.
- 2. Select Create Demographic Correction Request (DCR).
- 3. Enter the employee's Social Security number or PERS ID.
- 4. Click the radio button next to the employment segment you want to correct.
- 5. In the Position Type field, use the drop-down menu to select the new position type.
- 6. In the Comments box, enter the correct position type and why you are changing it.
- 7. Click Save.
- 8. Once your ESC Account Team representative updates the member's account with the corrected position type, you will receive an EDX email message stating your DCR is complete.

| orking with :    |                          |                              |                                      |         |            |                 |                        |         |                  |                        |                  |
|------------------|--------------------------|------------------------------|--------------------------------------|---------|------------|-----------------|------------------------|---------|------------------|------------------------|------------------|
| emogra           | aphic (                  | Correct                      | ion Reque                            | st      |            |                 |                        |         |                  |                        |                  |
| •                | •                        |                              |                                      |         |            |                 |                        |         |                  |                        |                  |
| SN/PERS ID       |                          |                              | Search                               |         |            |                 |                        |         |                  |                        |                  |
| an an an a bault |                          | Demographic (                | arreation Desugat                    |         |            |                 |                        |         |                  |                        |                  |
|                  |                          |                              | correction Request                   |         |            |                 |                        |         |                  |                        |                  |
|                  | Hire Intent              |                              | Term/End Date                        | Last D  | ay Service | Job Class       | Position Type          | Plan    | Average OT Hours | Contract No. of Months | Unused Sick Leav |
| 1                | NQ                       | 08/26/2021                   |                                      |         |            |                 |                        |         | 100              |                        |                  |
| ۲                |                          | 08/26/2021                   |                                      |         |            | General Service | Non-Qualifying Service | OPSRPDB | 100              | 0                      |                  |
|                  |                          |                              |                                      |         |            |                 |                        |         |                  |                        |                  |
|                  |                          | Start Date                   | From 08/26/2021                      | То      |            |                 |                        |         |                  |                        |                  |
|                  |                          | Ter                          | m/End Date From                      | То      |            | Remo            | ve Term/End Date       |         |                  |                        |                  |
|                  |                          | Last                         | Day Service From                     | То      |            |                 |                        |         |                  |                        |                  |
|                  |                          | Job Class Fro                | m General Service                    | То      |            | ~               |                        |         | Start Date       | End Date               |                  |
|                  |                          | N                            | lew Position Type                    |         | Active Sen | vice            | ~                      |         | Start Date       | End Date               |                  |
|                  |                          | Δ                            | verage OT Hours                      |         | ~          |                 | _                      |         | <u></u>          |                        |                  |
|                  |                          | Contra                       | act No. of Months                    |         | ~          |                 |                        |         |                  |                        |                  |
|                  |                          |                              | Hire intent                          |         | ~          |                 |                        |         |                  |                        |                  |
|                  |                          | U                            | nused Sick Leave                     |         |            |                 |                        |         |                  |                        |                  |
|                  |                          | Review Contr                 | ibution Start Date                   |         |            |                 |                        |         |                  |                        |                  |
|                  |                          |                              | Delete Position                      |         |            |                 |                        |         |                  |                        |                  |
|                  |                          |                              |                                      |         |            |                 |                        |         |                  |                        |                  |
| mments Serv      | oyee has s<br>ice for 20 | surpassed 60<br>021. Contrib | 00 hours this ye<br>oution type MPP1 | ar. Ple | ase change | e position type | to active              |         |                  |                        |                  |
|                  |                          |                              |                                      |         |            | Save            | Cancel                 |         |                  |                        |                  |
|                  |                          |                              |                                      |         |            | Save            | Cancel                 |         |                  |                        |                  |
|                  |                          |                              |                                      |         |            |                 |                        |         |                  |                        |                  |